Εισαγωγή στην αναπαράσταση και επεξεργασία σημάτων συνεχούς και διακριτού χρόνου με Matlab

Τμήμα Πληροφορικής και Τηλεπικοινωνιών

Κολοβού Αθανασία, ΕΔΙΠ .

# **Σήματα συνεχούς χρόνου**

Τα σήματα ταξινομούνται σε σήματα συνεχούς χρόνου και σήματα διακριτού χρόνου. Συνήθως η ανεξάρτητη μεταβλητή είναι ο χρόνος, χωρίς να αποκλείεται η μεταβλητή αυτή να είναι μία άλλη ποσότητα, όπως η θερμοκρασία, η απόσταση κτλ.

Σήματα συνεχούς χρόνου καλείται οποιαδήποτε φυσική ποσότητα που μεταβάλλεται με το χρόνο. Υπάρχουν σήματα φωνής ή σήματα ήχου, όπως βλέπουμε στη συνέχεια.

Το φώνημα «οh» σε μία λέξη (από το TIDIGITS corpus)

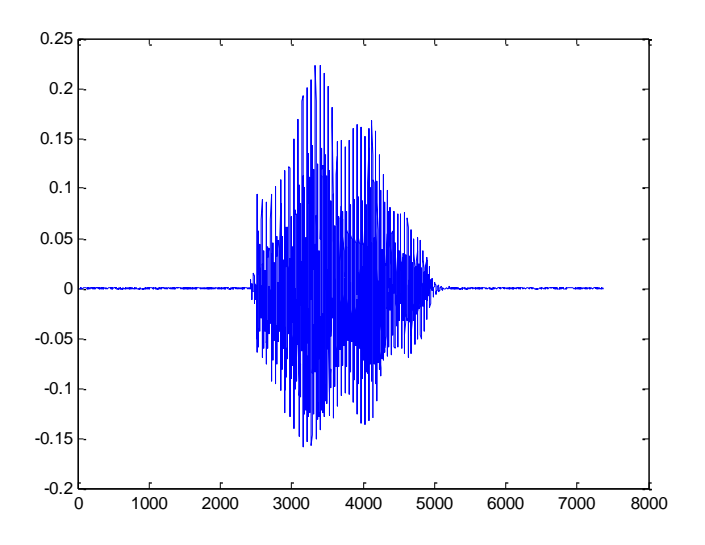

Ή ένα σήμα από μουσική ενός βιολιού (από [McGill Master Samples\)](http://www.music.mcgill.ca/~jwapnick/mums/)

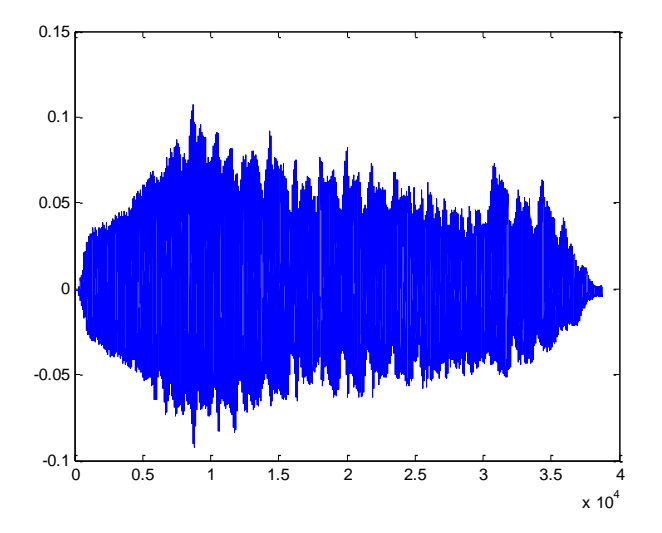

Υπάρχουν επίσης σήματα τα οποία περιγράφονται με μία μαθηματική συνάρτηση. Παράδειγμα η συνάρτηση X(t)=5\*sin(8\*t) , την οποία θα σχεδιάσουμε στο διάστημα  $0 \le t \le 5$ . Στο Matlab γράφουμε

```
>> t = \text{linspace}(0, 5, 500);
>> x=5*sin(8*t);\gg plot(t, x)
```
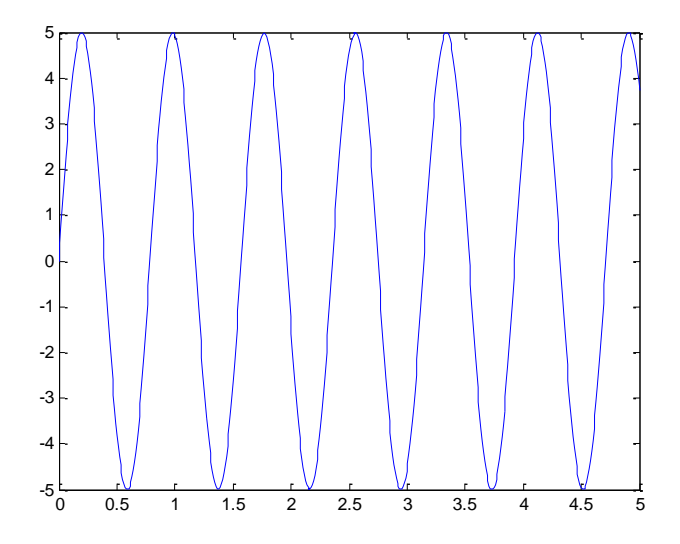

Η για παράδειγμα η παρακάτω συνάρτηση, την οποία θα σχεδιάσουμε  $0 \le t \le 5$ 

 $x(t) = \begin{cases} e^{-3t} - e^{-6t}, \\ 0, t, t \end{cases}$  $\begin{cases} -e, & t \le 0 \\ 0, & t < 0 \end{cases}$ 

Στο Matlab γράφουμε τις παρακάτω εντολές

```
>> t=[0:0.01:5];
>> x2=exp(-3*t)-exp(-6*t);
>> plot(t,x2)
```
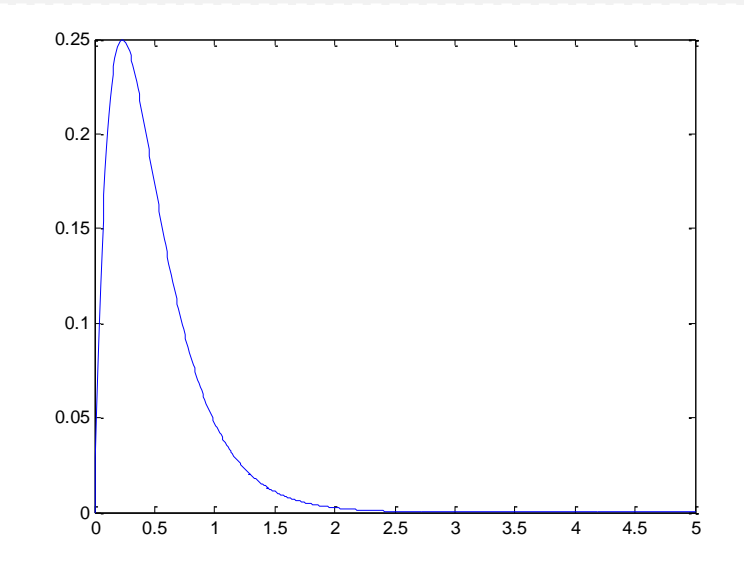

Ας σχεδιάσουμε στη συνέχεια την x(t) στο διάστημα  $-2 \le t \le 3$  σε χρονικά διαστήματα Δt=0.01s. Αν παρατηρήσουμε καλύτερα την x(t), βλέπουμε ότι το σήμα αυτό έχει τιμή 0 για τιμές  $t < 0$ .

Για να μεριμνήσουμε για αυτό το γεγονός στο γράφημα που θα σχεδιάσουμε, θα χρησιμοποιήσουμε το λογικό τελεστή «<=» με την παρακάτω μορφή. (με την πράξη «<=» που γράφουμε εδώ, φτιάχνουμε ένα νέο πίνακα w , ο οποίος είναι το αποτέλεσμα της λογικής πράξης σύγκρισης το t με το 0, και παράγεται ένα πίνακας ο οποίος έχει τιμές 0 (true) και 1(false) ).

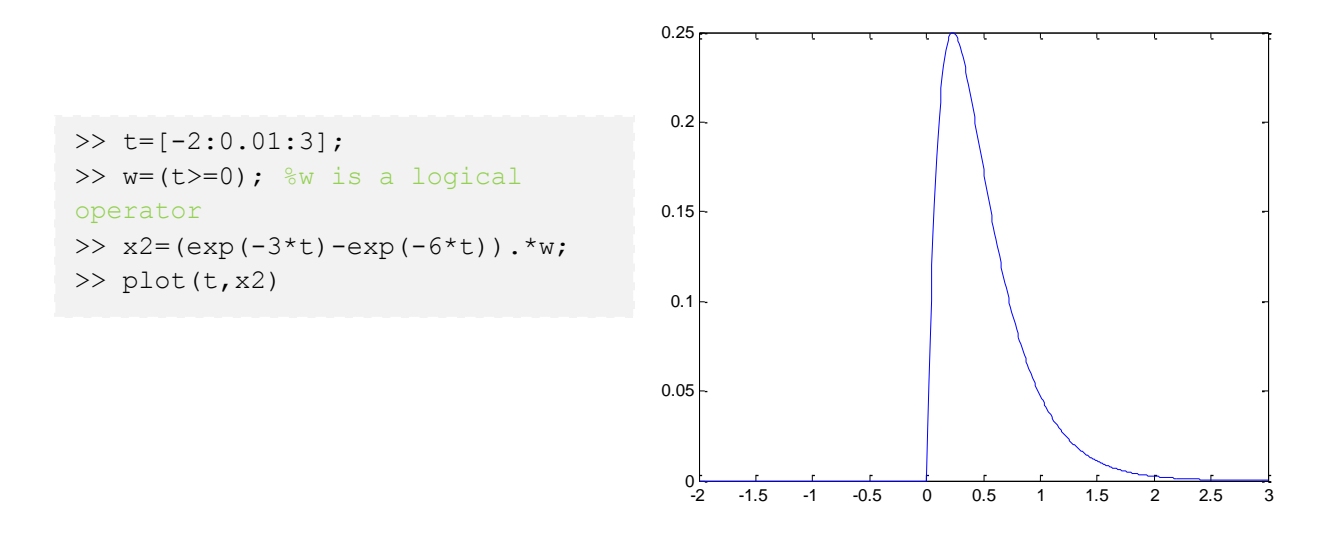

Έστω το σήμα αυτό το οποίο θέλουμε να σχεδιάσουμε στο χρονικό διάστημα  $-2 \le t \le 3$ το σήμα

 $x(t) = \left\{e^{-3t} - e^{-6t}\right\}$ e ,∪≤ι≤ı<br>0,αλλού }

Το σήμα είναι το ίδιο με αυτό που είχαμε πριν απλά τώρα x(t)=0 για t>1. Στο Matlab γράφουμε

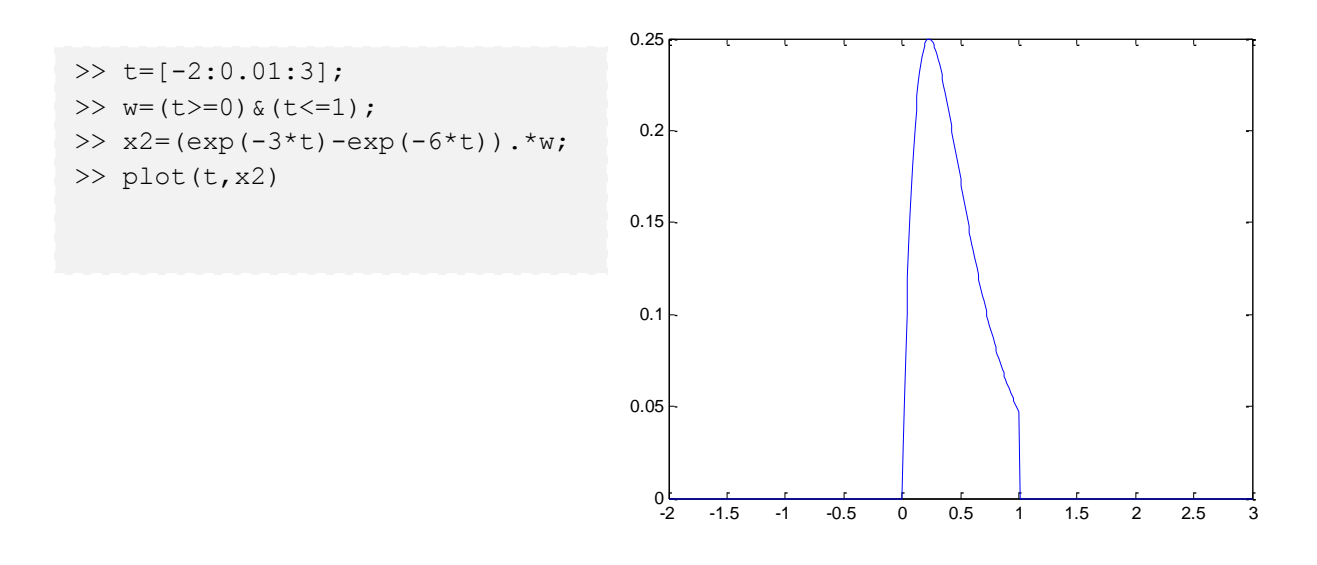

## **Βασικά σήματα**

Ένας αριθμός βασικών σημάτων συνεχούς (η διακριτού) χρόνου πολύ συχνά εμφανίζονται στην ψηφιακή επεξεργασία σήματος και η βασική χρήση τους είναι η δημιουργία άλλων πιο πολύπλοκων σημάτων. Μερικά από αυτά είναι:

 $\ast$  Μοναδιαία ή κρουστική συνάρτηση:  $\delta(t) = \left\{\n\begin{matrix} 0 & \alpha \lambda \lambda \alpha \psi \end{matrix}\right.$ *t*  $f$  =  $\begin{cases} 1 & \text{if } t \\ 0 & \text{if } a \lambda b \end{cases}$  $\delta(t) = \begin{cases} 1 \alpha v, t = 0 \end{cases}$  $\boldsymbol{0}$ 1  $\left( t\right)$  $=$  $\overline{\mathcal{L}}$ ⇃  $=\bigg\{$ 

\* Βηματική συνάρτηση  $\overline{\mathcal{L}}$ ⇃  $=\begin{cases} 1 & \text{if } a \neq b \\ 0 & \text{if } a \neq b \end{cases}$ *ύ t*  $u(t) = \begin{cases} 1 & \text{if } t > 0 \\ 0 & \text{if } t > 0 \end{cases}$  $\alpha v, t \geq 0$ 0 1  $(t)$ 

\* Μιγαδική εκθετική ακολουθία x(t)=e<sup>jωt</sup>, όπου ω η γωνιακή συχνότητα στο διάστημα [0, 2π].

\* Εκθετικά σήματα x(t)=α $^{\rm t}$  και x(t)= ${\rm e}^{\alpha {\rm t}}$ 

\* Μοναδιαία Συνάρτηση ράμπας (αντιπροσωπεύεται από μια μονότονα αύξουσα συνάρτηση που μοιάζει με μια ράμπα)

$$
r(t) = \begin{cases} t \alpha v, t \ge 0 \\ 0 \alpha v t < 0 \end{cases}
$$

Θα γράψουμε στη συνέχεια συναρτήσεις στο Matlab που υλοποιούν τα παραπάνω βασικά σήματα. Δημιουργούμε αρχικά ένα *function* στο matlab και στην συνέχεια βλέπουμε τον τρόπο με τον οποίο καλούμε την *function* για να δούμε και γραφικά την συνάρτηση αυτή. Με αυτόν τον τρόπο μπορούμε να καλούμε την step\_function με διαφορετικές παραμέτρους κάθε φορά.

## *Α. Βηματική συνάρτηση*

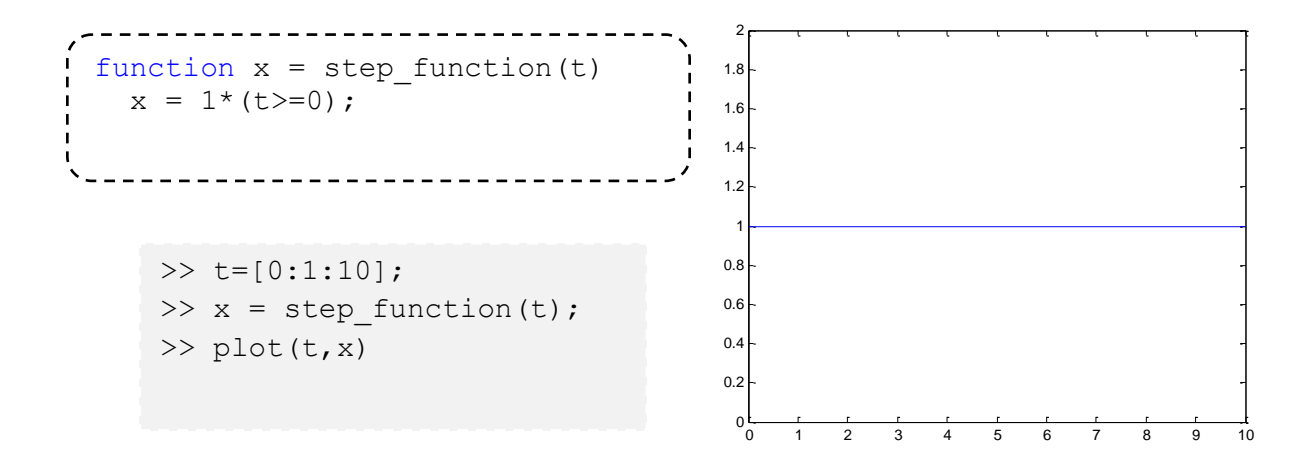

## *Β. Συνάρτηση ράμπας*

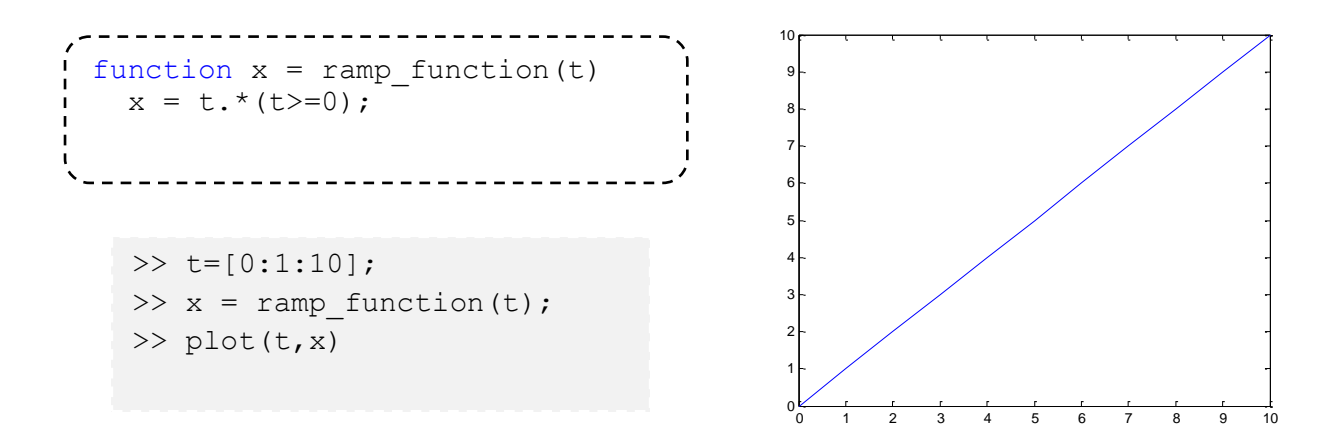

*Γ. Χρησιμοποιούμε την βηματική για να φτιάξουμε ένα τετραγωνικό παλμό*

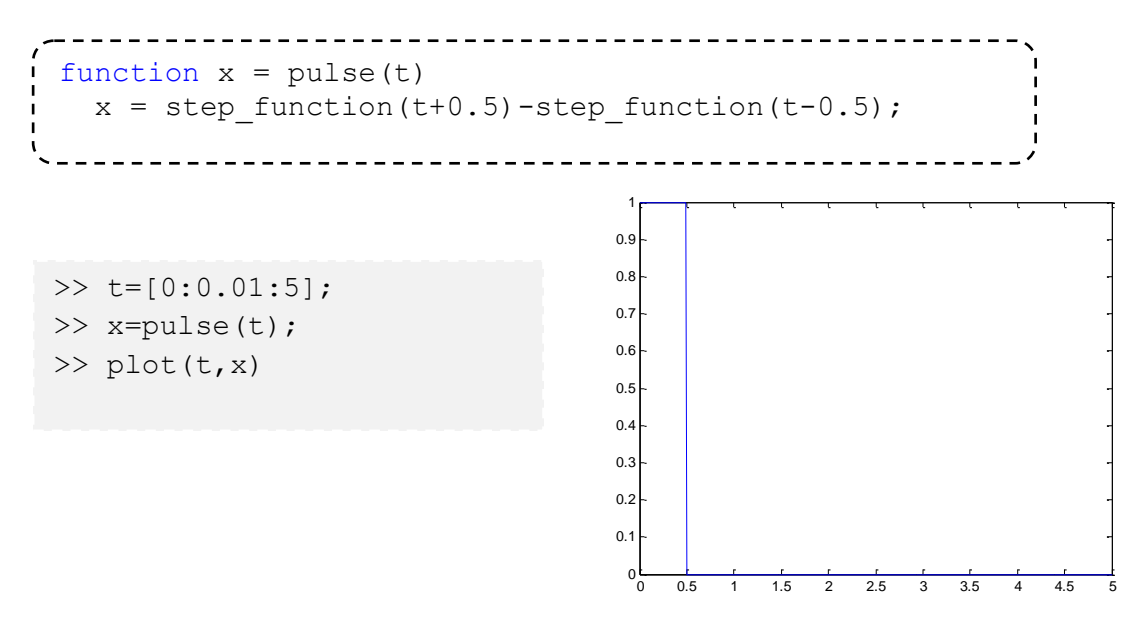

# *Δ. Εκθετικά σήματα*

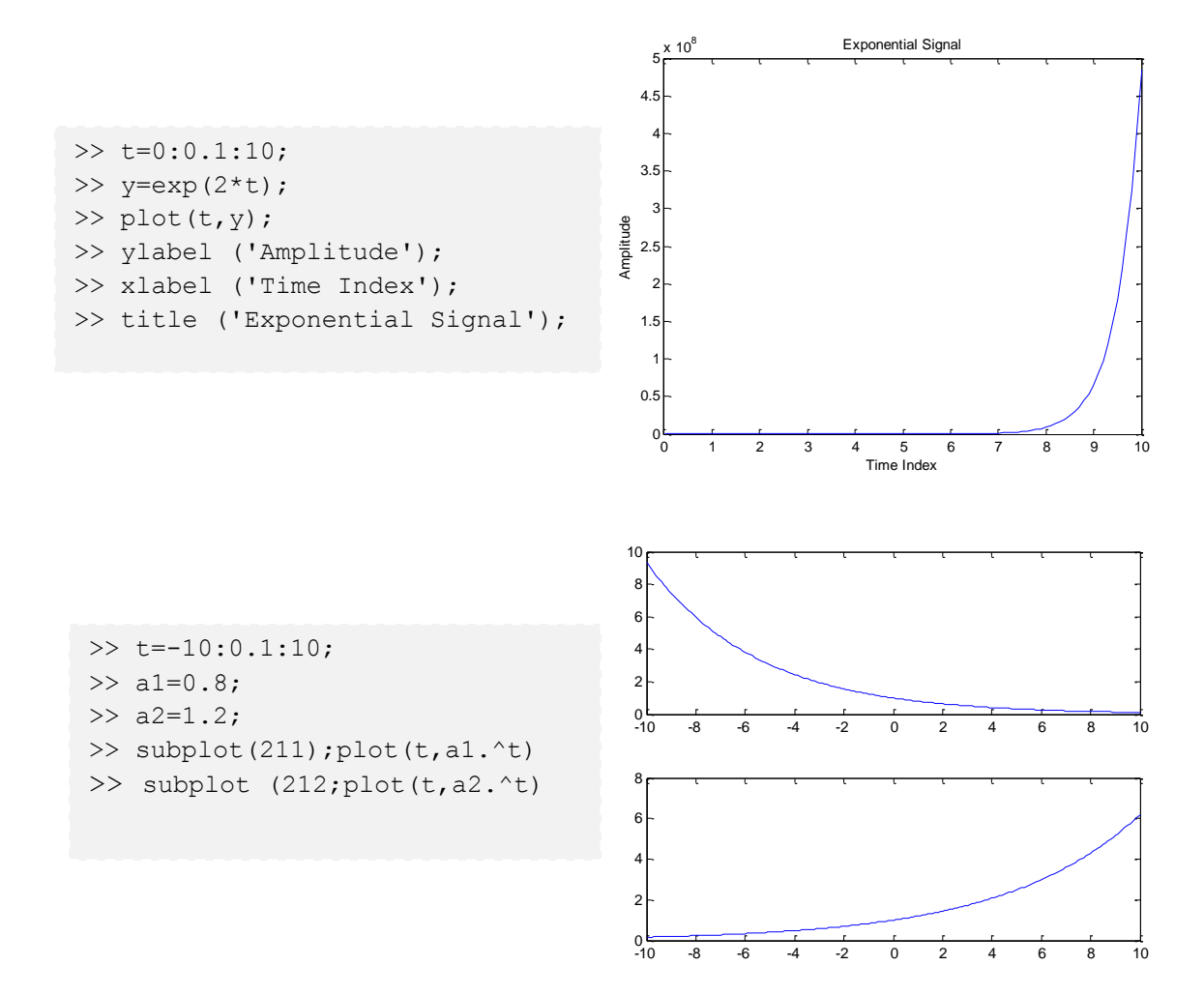

## **Ημιτονοειδή σήματα συνεχούς χρόνου**

Ένα ημιτονοειδές σήμα συνεχούς χρόνου, μπορεί να εκφραστεί ως εξής x(t)=A\*cos(Ω\*t+θ) , όπου Α=πλάτος , Ω=η συχντότητα (rad/sec) και θ=φάση (rad). Ή μπορεί να γραφτεί και ως εξής x(t)=A\*cos(2\*π\*F\*t+θ) , όπου Ω=2πF και F είναι η συχνότητα σε Hz.

```
>> x = 0:pi/30:2*pi; % x vector, 0 \le x \le 2*pi, increments of
pi/30
>> y = sin(3*x); % vector of y values
\gg plot(x, y) % create the plot
>> xlabel('x (radians)'); % label the x-axis
>> ylabel('sine function'); % label the y-axis
>> title('y = sin(3*x)', 'FontSize', 12);
```
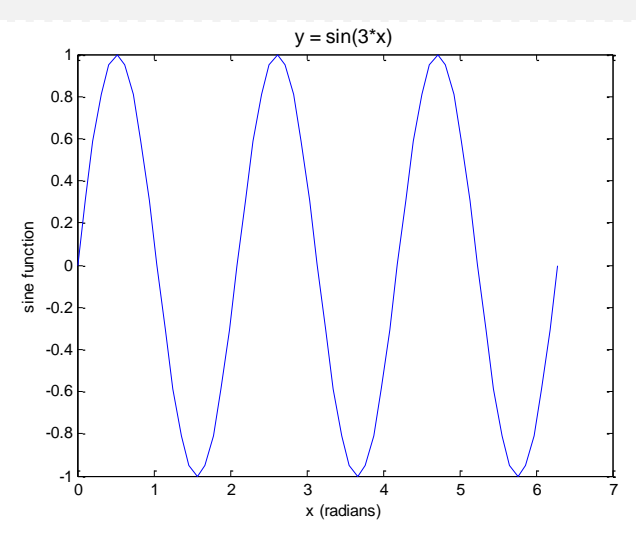

Συνεχίζοντας μπορούμε να γράψουμε και το παρακάτω

```
>> plot(cos(3*t),sin(2*t),'o'); % blue (default) circles
```
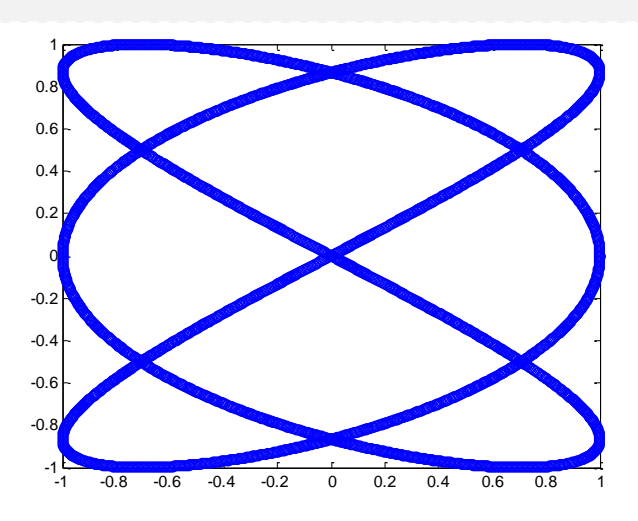

*Σημείωση: περισσότερες πληροφορίες για την εντολή plot , μπορείτε να δείτε με help plot.* 

# **Σήματα διακριτού χρόνου**

Όταν η εξαρτημένη μεταβλητή παίρνει διακριτές τιμές, τότε τα σήματα λέγονται διακριτού χρόνου. Συμβολίζονται με x(n) όπου n ακέραιος αριθμός

- Μοναδιαία ή κρουστική συνάρτηση: *n*  $n = \begin{cases} 1 & \text{if } n, n \\ 0 & \text{if } n \ge 0 \end{cases}$  $\delta(n) = \begin{cases} 1 \alpha v, n = 0 \end{cases}$  $\boldsymbol{0}$ 1  $(n)$  $=$  $\overline{\mathcal{L}}$ ₹  $=\bigg\{$
- Βηματική συνάρτηση  $\overline{\mathcal{L}}$  $\left\{ \right.$  $=\begin{cases} 1 & \text{if } n \geq 1 \\ 0 & \text{if } n \geq 1 \end{cases}$ *ύ n*  $u(n) = \begin{cases} 1 & \text{if } n > 0 \\ 0 & \text{if } n > 0 \end{cases}$  $\alpha v, n \geq 0$  $\boldsymbol{0}$ 1  $(n)$
- Μιγαδική εκθετική ακολουθία x(n)=e<sup>jωn</sup>, όπου ω η γωνιακή συχνότητα στο διάστημα [0, 2π].

*ύ*

### *Παράδειγμα 1.*

- Δημιουργούμε την ακολουθία u(n) για n:0, 1, …, 30 και δίνουμε την γραφική της παράσταση.
- Δημιουργούμε την ακολουθία u(n-10) για n: 1, 2, 3,…, 30 και δίνουμε την γραφική της παράσταση.
- Δημιουργούμε την ακολουθία u(n)- u(n-5) για n: 1, 2, 3,…, 10 και δίνουμε την γραφική της παράσταση.
- Δημιουργούμε την ακολουθία y=10cos(50n) για n:0, 1, …, 50.

Όπως και πριν, στα σήματα συνεχούς χρόνου, θα δημιουργήσουμε συναρτήσεις στο Matlab, για να μπορούμε να δημιουργούμε και άλλα σήματα χρησιμοποιώντας τα βασικά σήματα.

#### *Συνάρτηση δ(n)*

Α τρόπος: Στην γραμμή «n-n0==0» γίνεται το εξής. Αρχικά υπολογίζεται η πράξη n-n0 και το αποτέλεσμα είναι ένα διάνυσμα μεγέθους n. Κάθε στοιχείο του διανύσματος αυτού συγκρίνεται με το 0, και το αποτέλεσμα της σύγκρισης (το οποίο είναι 0 αν η σύγκριση είναι ψευδής και 1 αν είναι αληθής) γράφεται στο διάνυσμα x.

```
---------------
function [x,n] = \text{imp}(n0,n1,n2)%implulse function
%using logical operators
n=n1:n2;
x=n-n0==0;end------------------------------
```
#### **Α τρόπος**

>>  $[x, n] = \text{imp}(3, -5, 5);$ >> stem(n,x)

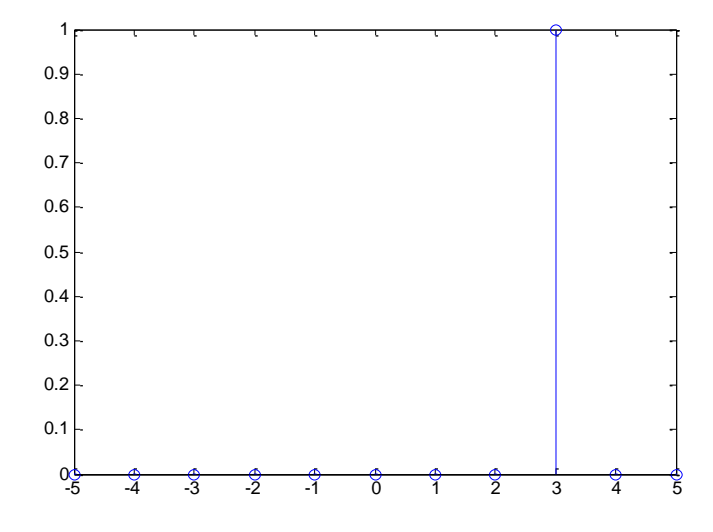

### **Β τρόπος**

Εδώ φτιάχνουμε ένα πίνακα με μηδενικά, και το σημείο k+1

function y=dn(l,k) d=zeros(1,l);  $d(k+1)=1;$ y=d; end

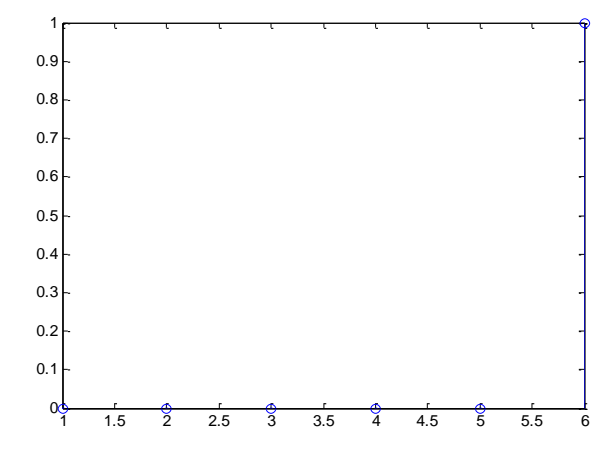

 $>>$  y=dn(5,5); >> stem(y)

#### *Βηματική συνάρτηση*

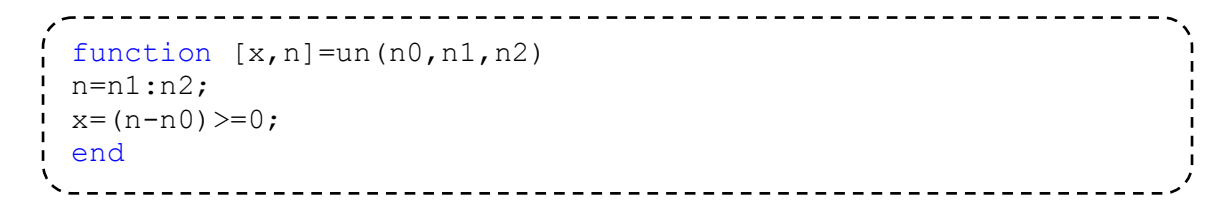

 $\gg$  [x, n]=un(7, -10, 10); >> stem(n,x)

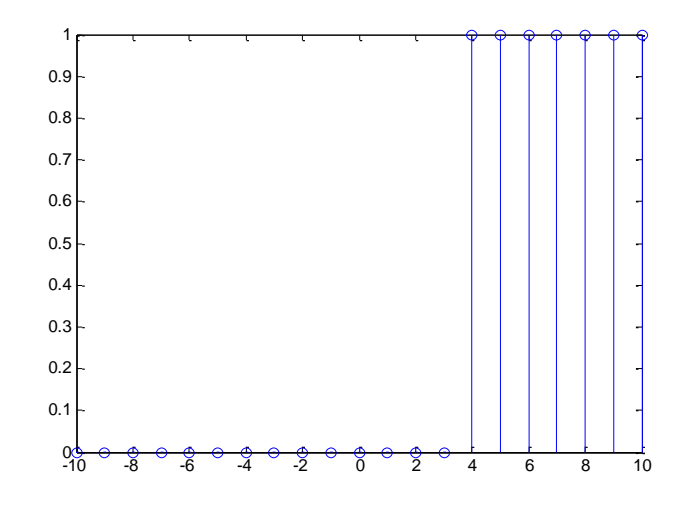

#### *Ολίσθηση σημάτων*

 $\gg$  [x1, n]=un(0, -10, 10);  $\gg$  [x2, n]=un(4, -10, 10); >> x=x1-x2; >> stem(n,x)

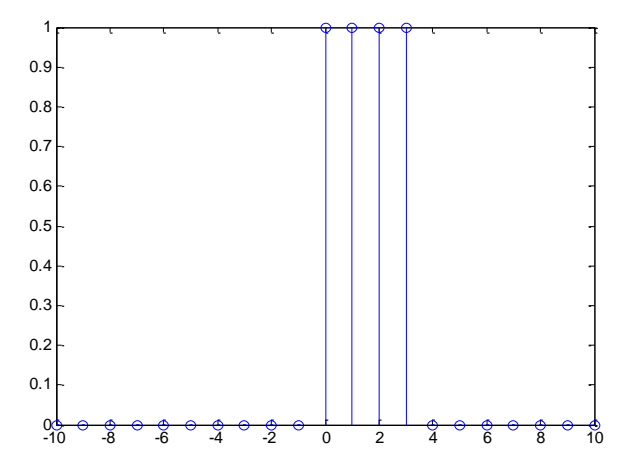

## *Ημιτονοειδής ακολουθία*

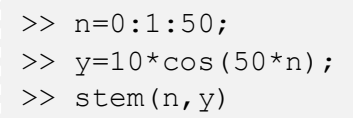

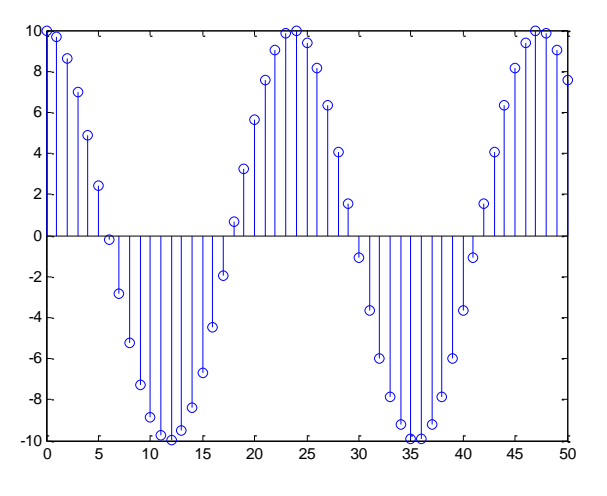

# **Διακριτός μετασχηματισμός Fourier.**

Αν x(n) ένα διακριτό διάνυσμα το οποίο είναι μη μηδενικό στο διάστημα  $0 \le n \le N-1$  ο διακριτός μετασχηματισμός Fourier (D.F.T.) καθορίζεται ως εξής:

$$
X(k) = \sum_{n=0}^{N-1} x(n)e^{-j2\pi nk/N} \quad \text{ k=0, 1,...,N-1}.
$$

Αν μας δοθεί ο DFT το σήμα μπορεί να ανακατασκευασθεί χρησιμοποιώντας τον αντίστροφο μετασχηματισμό Fourier:

$$
x(n) = \frac{1}{N} \sum_{k=0}^{N-1} X(k) e^{j2\pi k/N} \quad \text{n=0,...,N-1}.
$$

#### Παραδείγματα

- Δημιουργούμε ένα διακριτό διάνυσμα της επιλογής μας που να έχει τουλαχιστον 20 δείγματα και υπολογίστε τον D.F.T n σημείων.
- Απο τον D.F.T. που προέκυψε ανακατασκευάζουμε το αρχικό σας διάνυσμα.
- Κάνουμε το ίδιο παράδειγμα με ένα μιγαδικό διάνυσμα.

Θα χρησιμοποιήσουμε την εντολή fft() του Matlab

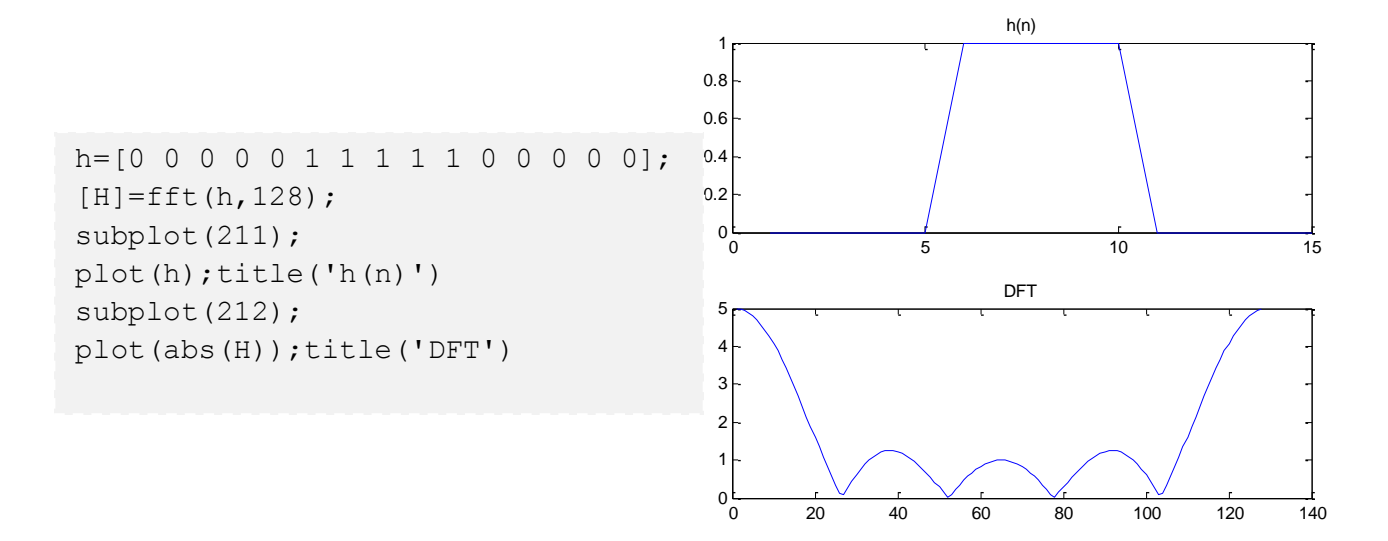

Στο παραπάνω παράδειγμα χρησιμοποιήσαμε την εντολή fft με την οποία υπολογίζετε ο DFT.

Αλλά πριν μιλήσουμε για αυτό ας περιγράψουμε την σχέση το DTF με τον DTFT. Ας δούμε για αρχή έναν τετραγωνικό παλμό x(n)=1 , 0<n<M . O DTFT αυτής της συνάρτησης είναι

$$
X(\omega)=\frac{sin(\omega M/2)}{sin(\omega/2)}e^{-j\omega(M-1)/2}
$$

Ας σχεδιάσουμε την Χ(ω) για Μ=8

```
M = 8;w = 1inspace(-2*pi, 2*pi, 800);
X dtft = (sin(w*M/2) ./ sin(w/2)) .* exp(-1j * w * (M-1) / 2);
plot(w, abs(X_dtft))
title('|X(\omega)|')
```
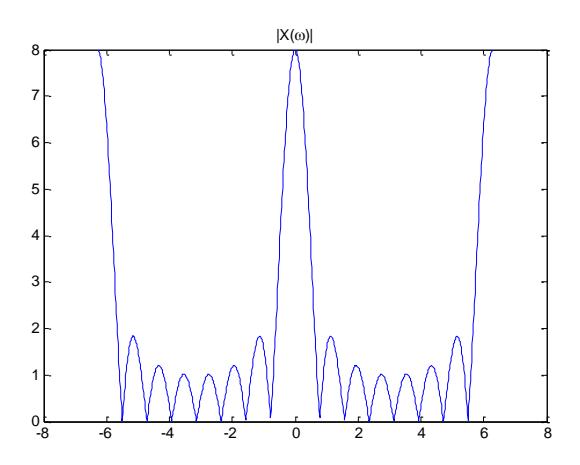

Η συνάρτηση fft του Matlab υπολογίζει τον DFT. Στην x(n) δηλαδή θα είχαμε

```
x = ones(1, M);X = fft(x)X = 8 0 0 0 0 0 0 0
```
Δηλαδή το dft είναι μόνο 8 και τα υπόλοιπα είναι μηδενικά ? Αυτό δεν μοιάζει και πολύ σωστό! Αν όμως υπολογίσουμε τον fft στα σωστά σημεία τότε ίσως πάρουμε κάτι πιο σωστό…

```
P = 8;
w k = (0:P-1) * (2*pi/P);X = fft(x);plot(w, abs(X_dtft))
hold on
plot(w k, abs(X), 'o')
hold off
```
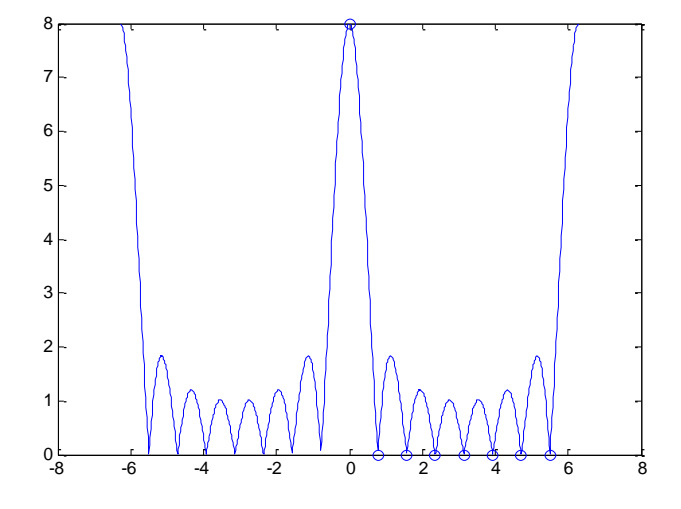

Στο γράφημα έχουμε σημειώσει τα 7 μηδενικά του fft τα οποία αντιστοιχούν σε 7 σημεία στα οποία ο DTFT είναι μηδέν. Μπορούμε να υπολογίσουμε περισσότερα σημεία απλά αυξάνοντας το P. Ένας τρόπος να γίνει αυτό είναι με zero-padding.

```
>> x16 = [x, zeros(1, 8)]x16 = Columns 1 through 11
     1 1 1 1 1 1 1 1 0 0 
\Omega Columns 12 through 16
     0 0 0 0 0
>> P = 16;>> X16 = fft(x16);>> w k = (0:P-1) * (2*pi/P);
>> X = fft(x);>> plot(w, abs(X_dtft))
>> hold on
\gg plot(w k, abs(X16), 'o')
>> hold off
```
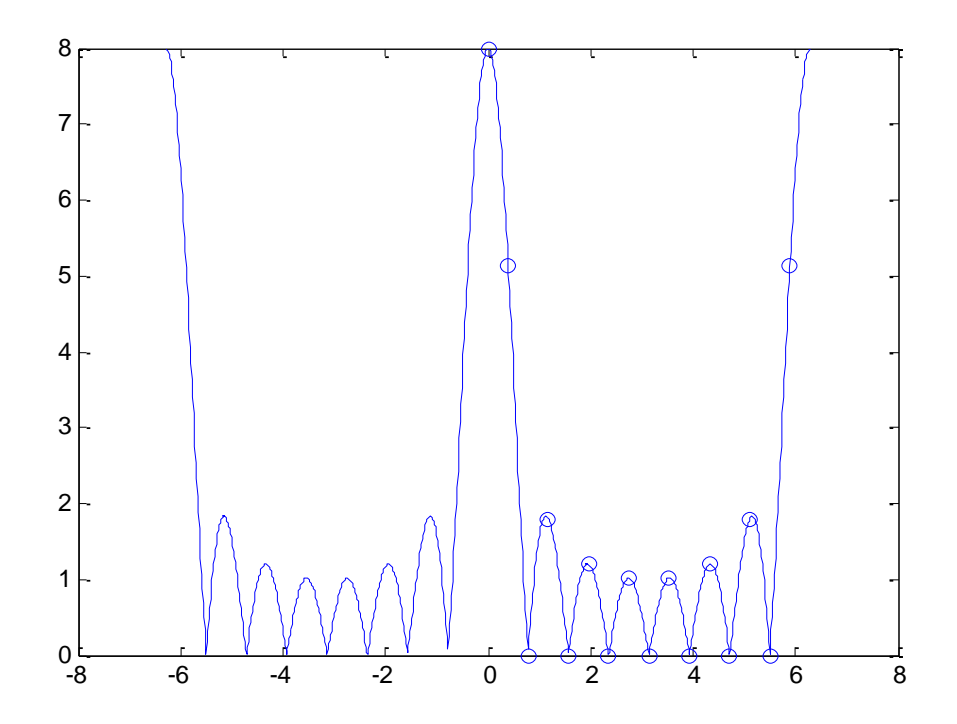

Ένας άλλος τρόπος για να αυξήσουμε το P είναι να χρησιμοποιήσουμε τον εναλλακτικό τρόπος της συνάρτησης fft(x,P). Όταν χρησιμοποιούμε την συνάρτηση με αυτή τη μορφή προσθέτονται τα αντίστοιχα μηδενικά (zero-padding) , και υπολογίζεται ο n-point DFT.

```
P = 50;Xp = fft(x, P);w k = (0:P-1) * (2*pi/P);X = fft(x);plot(w, abs(X_dtft))
hold on
plot(w_k, abs(Xp), 'o')hold off
```
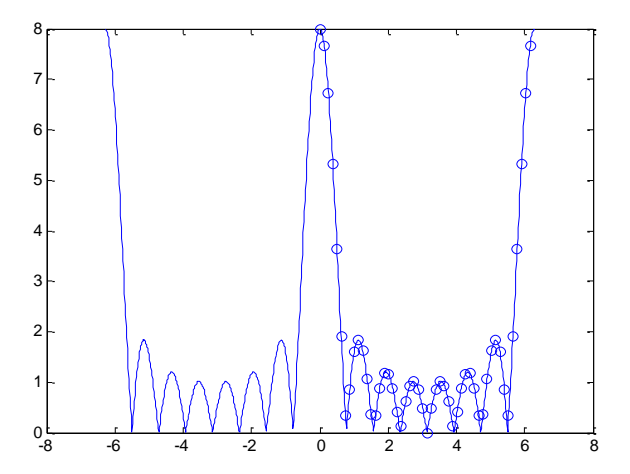

Αν λοιπόν ποτέ είχατε αναρωτηθεί τι εννοούμε με το zero-padding στο Fourier transform, τώρα ξέρετε! Όταν προσθέτουμε μηδενικά σε μία ακολουθία και στη συνέχεια υπολογίζουμε τον DFT, τότε απλά παίρνουμε περισσότερα δείγματα από τον DTFT της αρχικής ακολουθίας.

# **Δειγματοληψία**

Εστω xα(t) ένα αναλογικό σήμα. Με τη δειγματοληψία επιδιώκουμε την δημιουργία του διακριτού σήματος x(n):

 $x(n)=x_\alpha(nT)$ 

T: περίοδος δειγματοληψίας

$$
f_s = \frac{1}{T} : \sigma \nu \chi \nu \acute{o} \tau \eta \tau \alpha \; \delta \epsilon \iota \gamma \mu \alpha \tau \omicron \lambda \eta \psi \acute{\iota} \alpha \varsigma
$$

Ο συνεχής μετασχηματισμός Fourier του  $x_\alpha(t)$  είναι:

$$
X_a(j\Omega) = \int_{-\infty}^{\infty} x_a(t)e^{-j\Omega t} d\Omega
$$

Ο μετασχηματισμός Fourier του x(n) είναι:

$$
X(e^{j\omega})=\sum_{-\infty}^{\infty}x(n)e^{-j\omega n}
$$

Οι δύο μετασχηματισμοί ακολουθούν την εξής σχέση:

$$
X(e^{j\omega}) = \frac{1}{T} \sum_{-\infty}^{\infty} X_{\alpha} \left( \frac{j\omega + j2\pi k}{T} \right)
$$

Ο Χ(e<sup>jω</sup>) είναι άθροισμα των Χ<sub>α</sub>(jω/T+j2πk/T) για k=-∞, ..., +∞. Για να αποφύγουμε επικαλύψεις των αθροιζόμενων  $X_{\alpha}(j\omega/T+i2\pi k/T)$  πρέπει να ισχύει:

$$
f_{s} \geq 2f_{\max}
$$

με 2f<sub>max</sub>: Συχνότητα Nyquist.

 $f_{\text{max}}$ : η μέγιστη συχνότητα για την οποία το Χ<sub>a</sub>(jΩ) ≠0.

Δηλαδή για Χ<sub>a</sub>(jΩ) =0 για |f|>f<sub>max.</sub>

# **Ανακατασκευή**

Η μετατροπή από διακριτό σήμα σε αναλογικό φαίνεται στο επόμενο σχήμα:

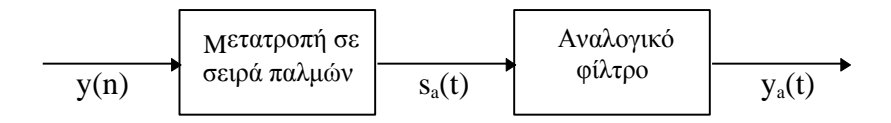

Για την σειρά παλμών s<sub>a</sub>(t) ισχύει:

$$
S_a(t) = \sum_k y(k)\delta(t - kT)
$$

Θεωρώντας τους μετασχηματισμούς Fourier των παραπάνω σημάτων θα ισχύει:

$$
Y_\alpha(\Omega){=}\mathsf{S}\alpha(\Omega){\sf H}_\alpha(\Omega)
$$

Το Hα πρέπει να είναι ένα ιδανικό κατωδιαβατό φίλτρο με κέρδος Τ και συχνότητα αποκοπής Ω<sub>c</sub>=π/Τ.

Το ιδανικό αυτό φίλτρο έχει τη μορφή: *h t T t T a*  $sin(\pi t / T)$ π

 Αντί για ιδανικό φίλτρο οι εμπορικοί D/A μετατροπείς εργάζονται με τα επόμενα φίλτρα: zero-order-hold:  $h_{\alpha}(t) = u(t) - u(t-T)$ 

και

first-order-hold: 
$$
h_{\alpha}(t) = \begin{cases} t/T + 1 & \text{av} \\ -t/T + 1 & \text{av} \\ 0 & \text{a} \lambda \lambda \text{o} \dot{\theta}. \end{cases}
$$

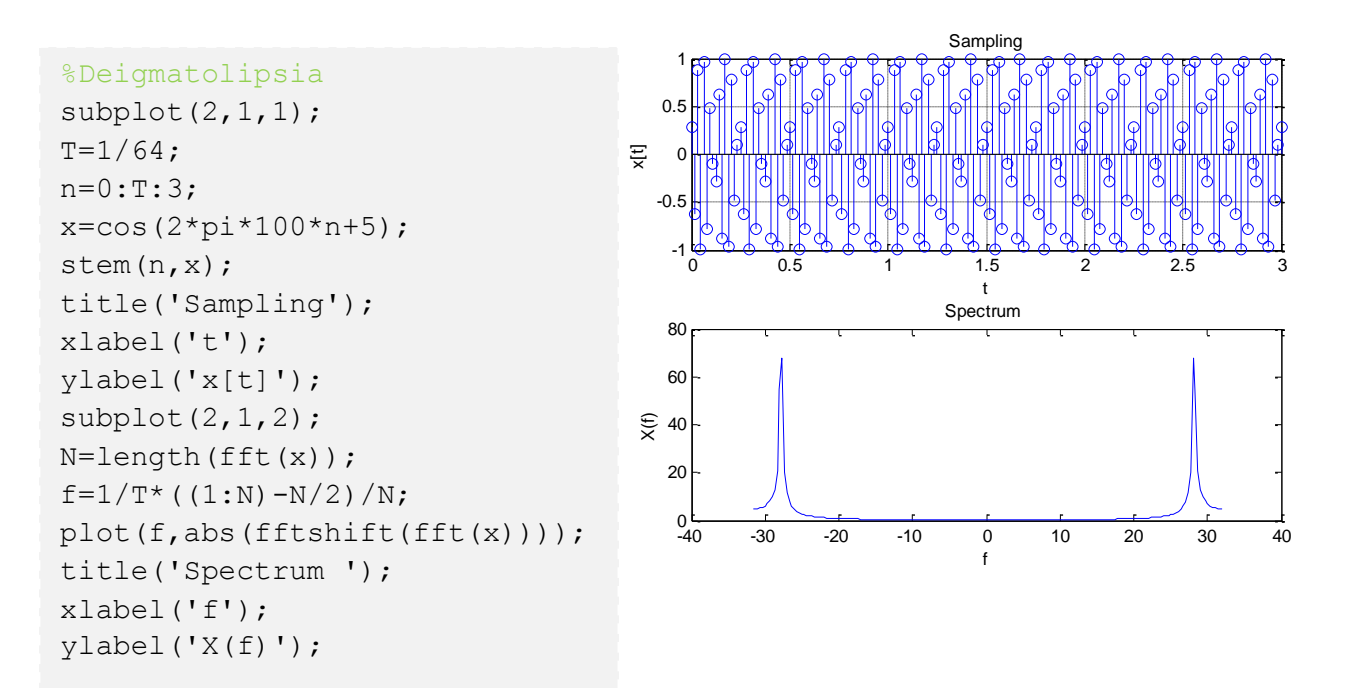

**Για Τ=132**

subplot(2,1,1);  $T=1/132;$  $n=0:T:3;$  $x1=5*sin(2*pi*50*n);$ stem(n,x1); title('Sampling'); xlabel('t'); ylabel('x[t]'); grid on;  $subplot(2,1,2);$ N=length(fft(x1));  $f=1/T$ \*((1:N)-N/2)/N; plot(f,abs(fftshift(fft(x1)))); title('Spectrum'); xlabel('f'); ylabel('X(f)');

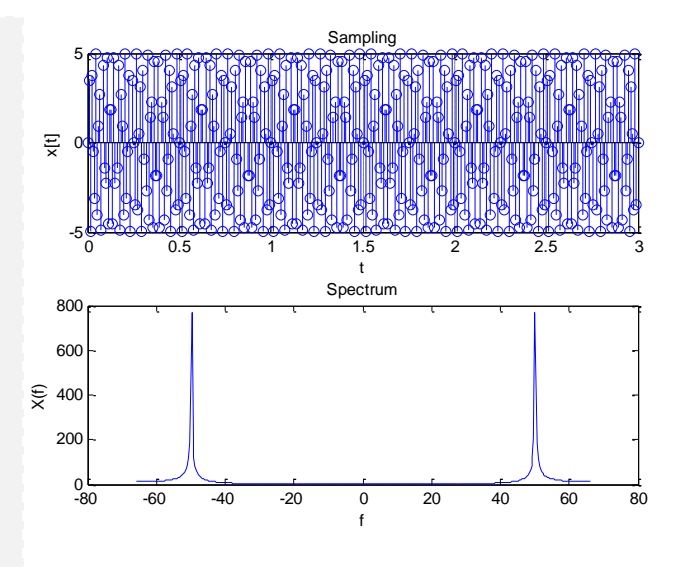

 $subplot(2,1,1);$  $T=1/200$ ; n=0:T:3; x1=5\*sin(2\*pi\*50\*n); stem(n,x1); title('Sampling'); xlabel('t'); ylabel('x[t]'); grid on;  $subplot(2,1,2);$ N=length(fft(x1));  $f=1/T$ \*((1:N)-N/2)/N; plot(f,abs(fftshift(fft(x1)))); title('Spectrum'); xlabel('f'); ylabel('X(f)');

**Για Τ=200** 

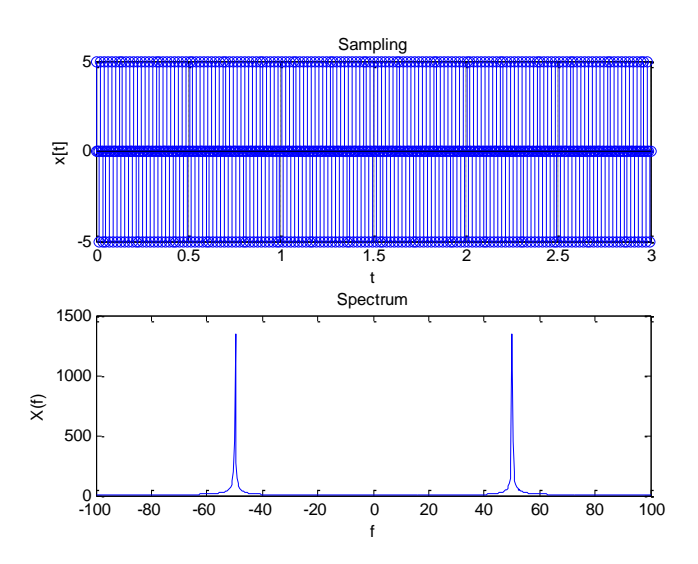

΄Εχουμε το σήμα x(t)=sin(2πfot+φ), συχνότητα δειγματοληψίας fs=8KHz και φ 20 μοίρες. Για τις συχνότητες 100,225,350,475 Hz και 7525,7650,7775,7900 στη θέση του f<sup>o</sup> παίρνουμε για το σήμα και το φάσμα του:

```
subplot(2,1,1);
f0=100;Ts=1/8000;
t=0:Ts:0.1;x = sin(2*pi*f0*t+20);stem(t,x);
title('Δειγματοληψία ');
xlabel('t');
ylabel('x[t]');
grid on;
subplot(2,1,2);N = length(fft(x));f=1/Ts*( (1:N)-N/2)/N;plot(f,abs(fftshift(fft(x)))
);
title('Φάσμα του σήματος με 
δειγματοληψία ');
xlabel('f');
ylabel('X(f)');
```
**f0=100**;

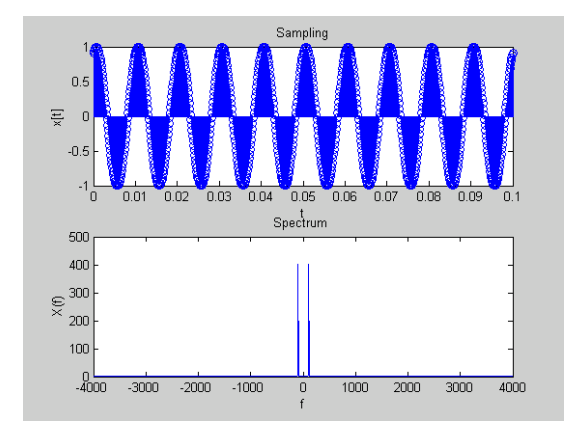

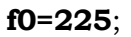

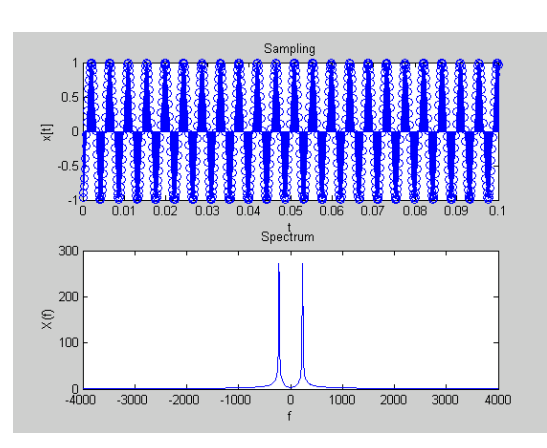

**f0=350**;

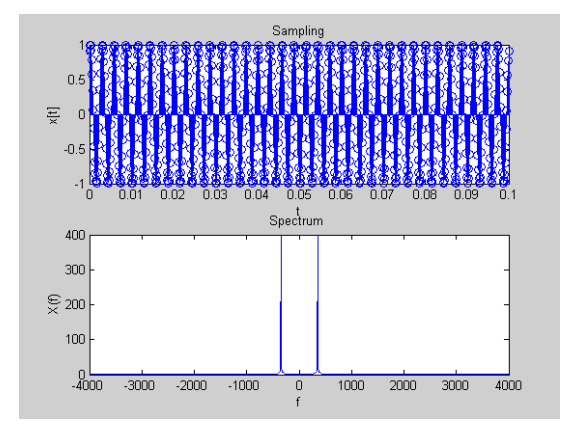

**f0=475**;

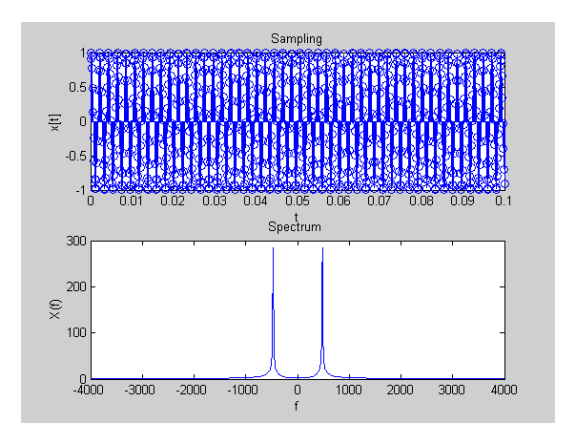

**f0=7525**;

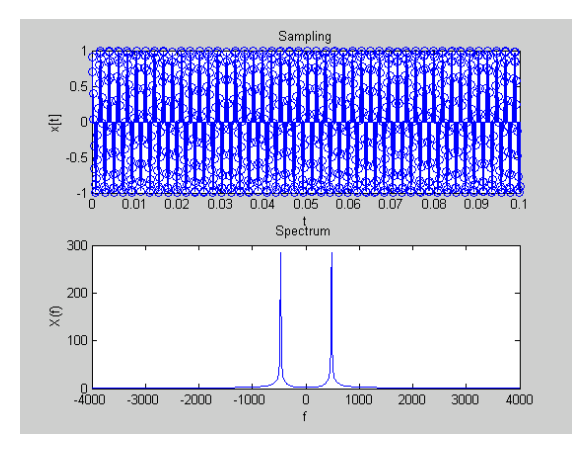

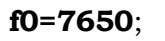

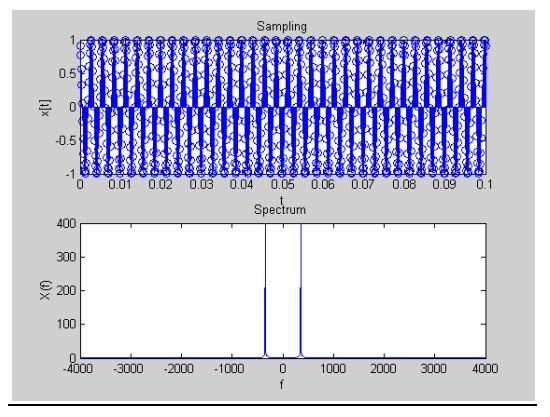

**f0=7775**; **f0=7900**;

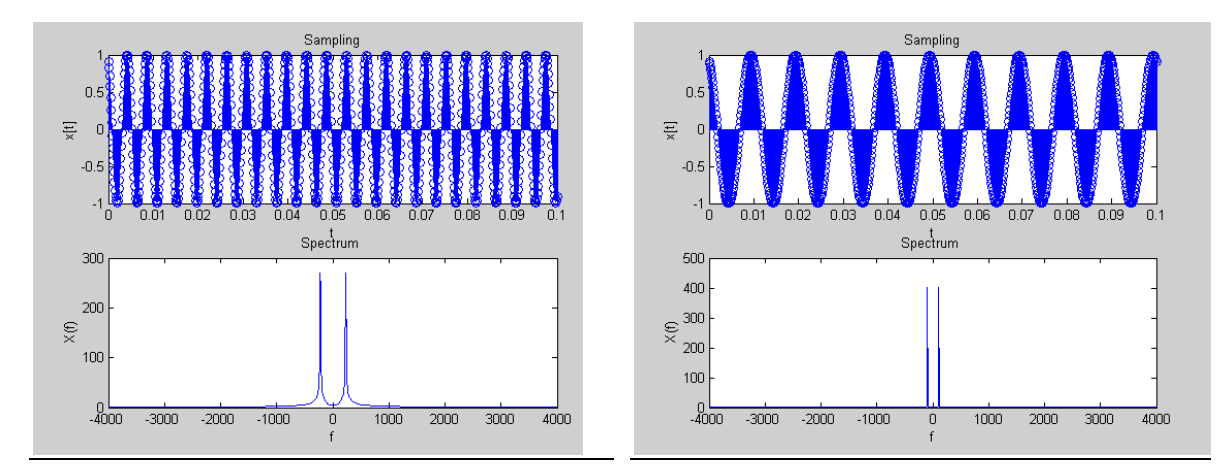

#### **Παράδειγμα (συχνότητα Nyquist)**

Έστω ότι x(t)=10cos(2π20t)+4sin(2π40t+5). Η συχνότητα Nyquist FN είναι  $max(20,40) \cdot 2 = 80Hz$ 

1. 
$$
\frac{dx(t)}{dt} = -400\pi \sin(2\pi 20t) + 320\pi \cos(2\pi 40t + 5)
$$

Η συχνότητα Nyquist Fs είναι  $max(20,40) \cdot 2 = 80$ Hz

2. 
$$
x(2t) = 10\cos(2\pi 40t) + 4\sin(2\pi 80t + 5)
$$

Η συχνότητα Nyquist Fs είναι max(40,80)\*2=160Hz

(διπλάσια της FN).

3. 
$$
x^{2}(t) = 100 \cos^{2}(2\pi 20t) + 80 \cos(2\pi 20t) \cdot \sin(2\pi 40t + 5) + 16 \sin^{2}(2\pi 40t + 5) =
$$
  
50 + 50 cos(2 $\pi$ 40t) + 40 sin(2 $\pi$ 20t + 5) + 40 sin(2 $\pi$ 60t + 5) + 8 - 8 cos(2 $\pi$ 80t + 10)

Η συχνότητα Nyquist είναι 160Hz (διπλάσια της FN ).

4.  $x^2(2t) = 50 + 50\cos(2\pi 80t) + 40\sin(2\pi 40t + 5) + 40\sin(2\pi 120t + 5) + 8 - 8\cos(2\pi 160t + 10)$ 

Η συχνότητα Nyquist για αυτό το σήμα είναι 320Hz =4\*FN.

Παρατηρούμε ότι η συχνότητα Nyquist του  $x^n(kt)$  , είναι ίση με (n+k)FN.

Τα παραπάνω αποτελέσματα επιβεβαιώνονται και στο MatLab. (ο κώδικας που τρέχουμε είναι ο παρακάτω μόνο που κάθε φορά αλλάζουμε το χ ή το T)

```
T=1/128;t=0:1/T*10;x=10*cos(2*pi*20*T*t)+4*sin(2*pi*40*T*t+5) ;
y=fft(x);N=length(y);
f=1/T*((1:N)-N/2)/N;
plot(f,abs(fftshift(y)));
```
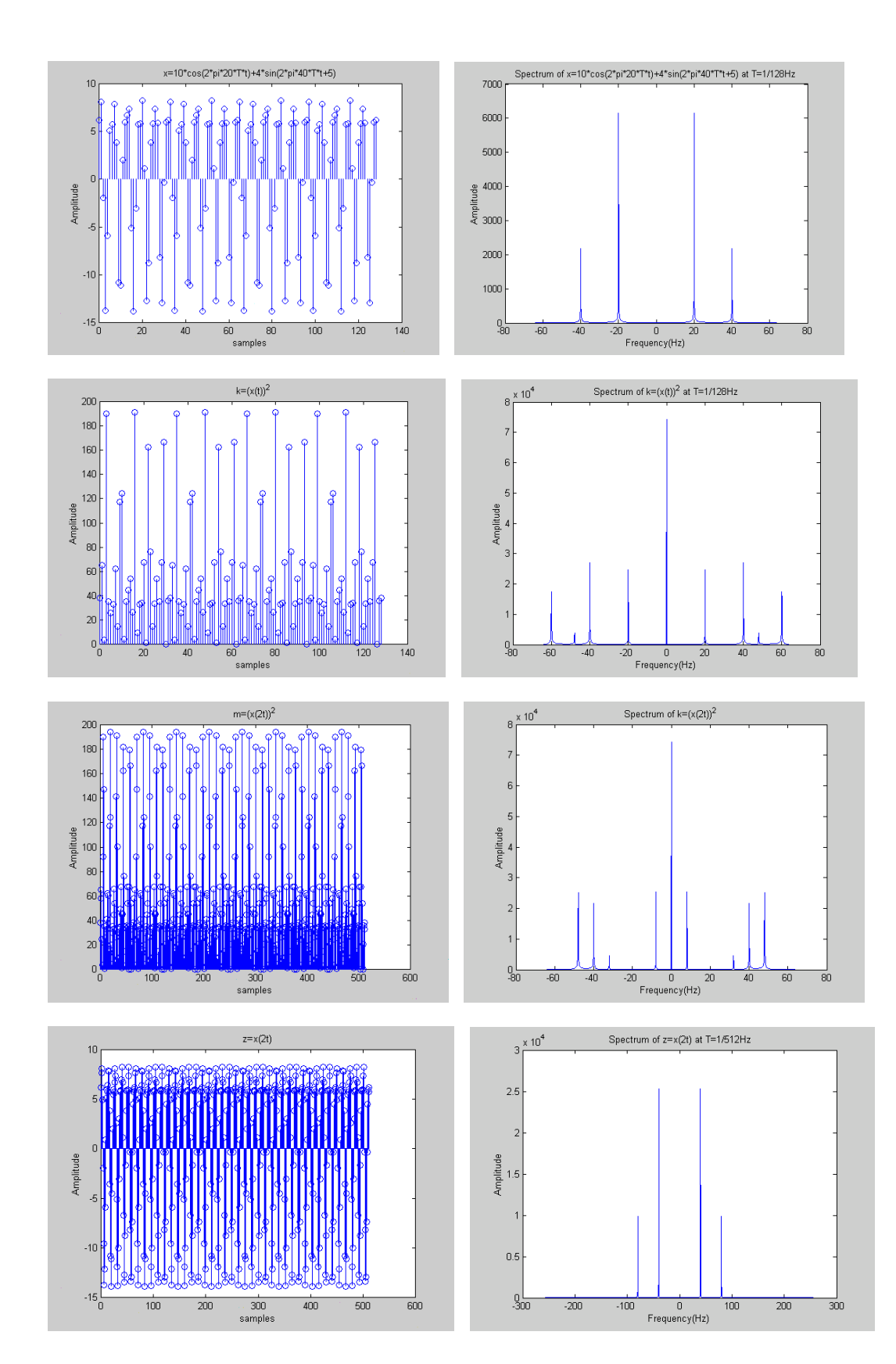